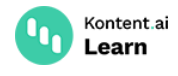

# **Get localized content items**

November 18, 2022 · Jan Cerman · 5 min read · cURL

Localization in Kontent.ai allows you to define multiple [languages](https://kontent.ai/learn/tutorials/manage-kontent-ai/projects/set-up-languages/) for your project and create culture-specific content. Let's look at how you can retrieve localized content from your project.

### **Choose a URL pattern**

When developing multilingual web apps, it is a good practice to ensure unique URL [addresses](https://kontent.ai/learn/tutorials/develop-apps/build-strong-foundation/routing-and-urls/#a-choose-your-url-structure) for each page.

#### **1. Language prefixes**

One approach is to use language prefixes in URLs, such as en-us or es-es , to differentiate between content cultures.

For instance, the URLs can be https://myapp.com/en-us/about-us for English language and [https://myapp.com/es-es/about-us](#page-1-1) for Spanish language. In this scenario, you get content items in a specific language.

#### **2. Localized URL slugs**

Another way is to combine the language prefixes with localized names of your content items. That is using localized URL slugs.

For example, a URL slug of the *About us* content item in English is about-us . Translated to Spanish, the URL slug changes to, for example, acerda-de-nosotros . The URL for the *About us* content item in Spanish becomes https://myapp.com/es-es/acerda-de-nosotros . In this case, you need to get [content](#page-1-0) items by their URL slug value.

 $\bigcirc$  If you're thinking through your URL patterns, make sure to check [considerations](https://kontent.ai/learn/tutorials/develop-apps/build-strong-foundation/routing-and-urls/#a-considerations-for-multilingual-urls) for multilingual URLs.

### **Languages and localization**

Each [language](https://kontent.ai/learn/tutorials/manage-kontent-ai/projects/set-up-languages/) in your Kontent.ai project is uniquely identified by its codename. This codename can be any string you choose, such as, English, en-US, or en-GB.

#### **Your project's default language**

Every project comes with a single default language that cannot be removed. When getting [content](https://kontent.ai/learn/tutorials/develop-apps/get-content/get-content-items/) without specifying a language, the Delivery API returns content in the default language.

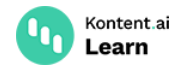

### <span id="page-1-1"></span>**Get localized content items**

To get localized content, specify the language parameter and provide the codename of the requested language. For example, to get an article named *About Us* article in the Spanish language, specify the item's codename and the language's codename.

```
cURL
    curl --request GET \
       --url 'https://deliver.kontent.ai/8d20758c-d74c-4f59-ae04-ee928c0816b7/items/about_us?
    language=es-ES' \
       --header 'content-type: application/json'
1
\mathcal{L}
```
If the content item doesn't exist in the specified language, the Delivery API checks if the content exists in the fallback [language](https://kontent.ai/learn/tutorials/manage-kontent-ai/projects/set-up-languages/#a-language-fallbacks) configured for the requested language.

## <span id="page-1-0"></span>**Get items by localized URL slug**

Depending on how you implement [routing](https://kontent.ai/learn/tutorials/develop-apps/build-strong-foundation/routing-and-urls/) in your app, you might want to request content items based on the knowledge of their URL [slugs.](https://kontent.ai/learn/tutorials/develop-apps/optimize-your-app/seo-friendly-urls/)

To retrieve a content item by a localized URL slug, you need to specify the language parameter and then filter by URL slug [value.](https://kontent.ai/learn/tutorials/develop-apps/get-content/filter-content-items-examples/) If you omit the language parameter, you get content in the default language.

For example, to get an *About us* content item whose URL slug in Spanish is *acerda-de-nosotros*, you need to specify the following:

- $-$  The language's codename using the language parameter. For Spanish it's  $es$ -ES.
- The content item's URL slug value using the equals filter.

```
cURL
```
 $\overline{\mathcal{L}}$ 

```
curl --request GET \
1
```
 --url 'https://deliver.kontent.ai/8d20758c-d74c-4f59-ae04-ee928c0816b7/items? language=es-ES&system.type=article&elements.url\_pattern=acerda-de-nosotros' \ --header 'content-type: application/json'

If the specified query doesn't match any content items, the Delivery API returns an empty response.

## **Ignoring language fallbacks**

To ignore language [fallbacks](https://kontent.ai/learn/tutorials/manage-kontent-ai/projects/set-up-languages/#a-language-fallbacks) and retrieve content items only in the specified language, you need to filter out any content items whose language is different from the specified language.

The following table shows what content the Delivery API returns for specific combinations of language-related filters. The example works with a Kontent.ai project with the default language set as English en-US and the second language set as Spanish es-ES, which falls back to the default language.

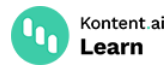

- I language=es-ES Specifies the codename of the requested language.
- system.language=es-ES Filters content items by their language.

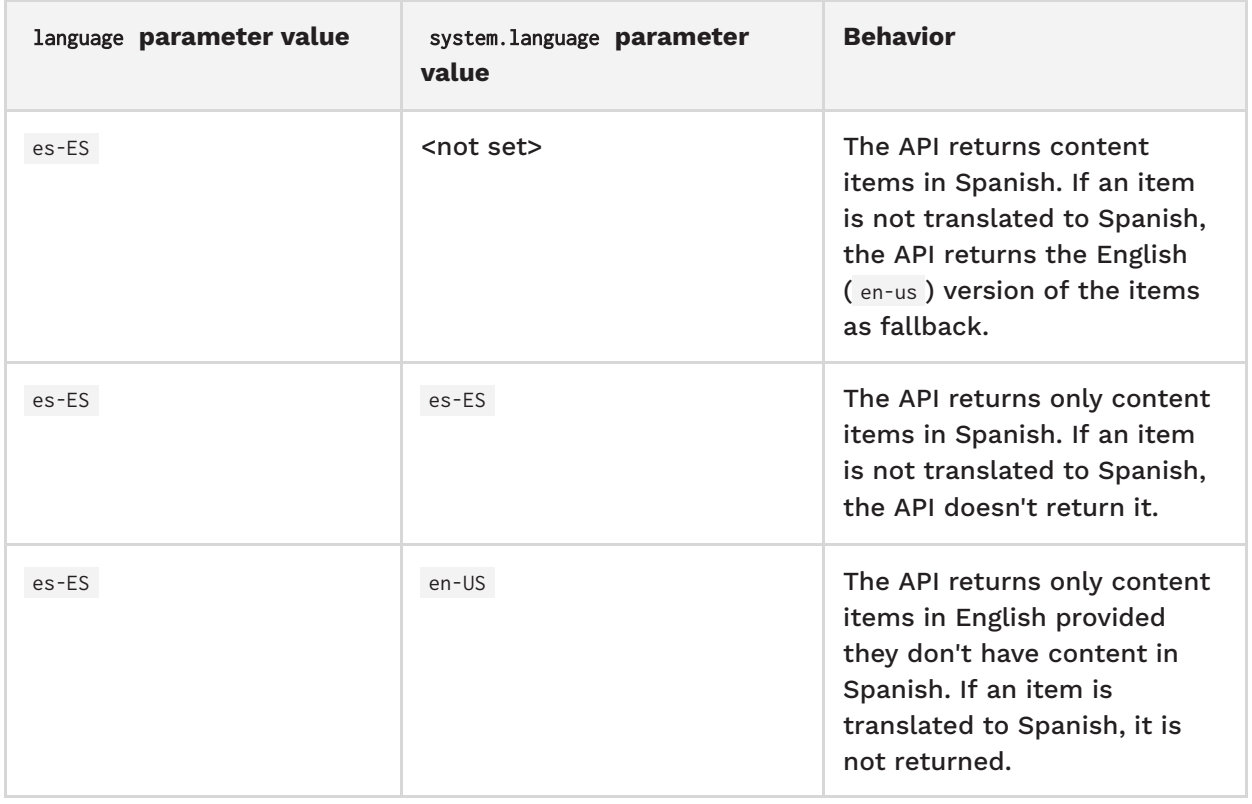

For example, this is how you retrieve only the content items translated to Spanish language without any fallbacks.

#### cURL

1

curl --request GET \ --url 'https://deliver.kontent.ai/975bf280-fd91-488c-994c-2f04416e5ee3/items? language=es-ES&system.language=es-ES' \ --header 'content-type: application/json' 2

#### **Exceptions to language fallbacks**

If you request a content item in Spanish and the item links another content item that's not translated to Spanish, the Delivery API will NOT include the untranslated item if:

- The untranslated item is linked using a linked items element.
- $\bullet\,$  The untranslated item is inserted into a rich text element (using  $\oplus\,$  ).  $\sim$

However, if the item is linked in the rich text using  $\hat{C}$  > Content item, you'll get the ID of the content item in API response regardless of the item's translation status.

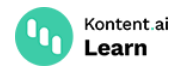

#### **What's next?**

You've learned how you to handle URLs in multilingual apps and two ways of retrieving translated content. If you know the content item's codename, you can request it directly and specify a language. When you need to request an item by its localized URL slug, use filters to get the item you need.

- Check out more [examples](https://kontent.ai/learn/tutorials/develop-apps/get-content/filter-content-items-examples/) of filtering content via Delivery APIs.
- Read blog posts about [automating](https://kontent.ai/learn/tutorials/set-up-kontent-ai/set-up-team-and-collaborate/content-localization/#a-automated-translations) translation with Kontent.ai.
- Set up [content](https://kontent.ai/learn/tutorials/develop-apps/build-strong-foundation/set-up-preview/) preview in your app and project so that content contributors can review with confidence.